# **4. Simulator de microprocesor (II)**

## 4.1. Definirea datelor în memorie: **traffic\_lights.asm**

Programul **traffic\_lights2.asm** foloseşte instrucţiunile MOV, OUT, ROL şi JMP. Luminile semafoarelor sunt controlate prin trimiterea datelor la portul 4, deci se va folosi instructiunea *OUT 4, AX*. Avem de controlat 12 becuri în figura 4.1: roşu, galben, verde (in aceasta ordine) pentru cele 4 semafoare.

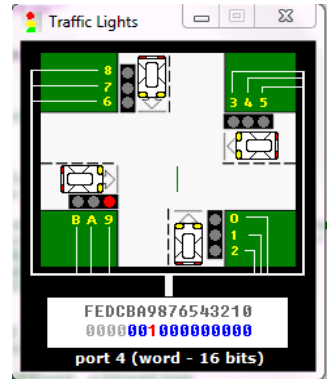

Fig.4.1. Interfata aplicatiei semafor Traffic Lights

O variantă îmbunătăţită a programului **traffic\_lights2.asm** prezentată în lucrarea anterioară, poate fi urmărită în programul **traffic\_lights.asm,** care este prezentat în continuare:

```
#start=Traffic_Lights.exe#
name "traffic"
;_______CONTROLUL BECURILOR SEMAFORULUI__________
      MOV AX, all_red
      OUT 4, AX
      MOV SI, offset situation
next: MOV AX, [SI]
      OUT 4, AX
       ; secvenţa necesară introducerii unei întârzieri: 
      MOV CX, 4CH ; asteaptă 5 secunde
      MOV DX, 4B40H ; 004C4B40h = 5,000,000
      MOV AH, 86H
      INT 15H
      ADD SI, 2 ; trece la situația următoare
      CMP SI, sit end ; se verifică dacă s-a ajuns la
                           ; sfârşit
      JB next : dacă nu, sare la eticheta next
      MOV SI, OFFSET situation ;dacă da, reia de la început
      JMP next \qquad \qquad ; salt neconditionat la et.next
```
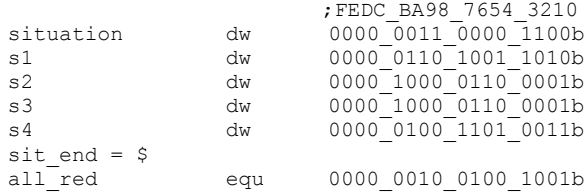

#### **Observaţii:**

Programul foloseşte un tabel de date, creat prin intermediul directivei dw (define word). Secvenţa de mai sus defineşte *o zonă de memorie*, începând de la cuvântul adresabil prin numele "situation" de valoare 030Ch, urmat apoi de cuvântul s1 de valoare 069Ah, apoi s2 de valoare 0861h şi aşa mai departe, încheindu-se cu caracterul "\$".

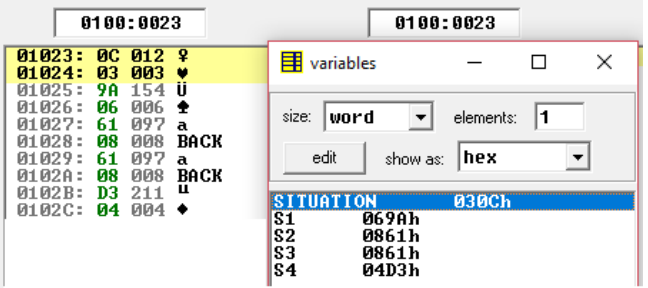

Fig.4.2. Vizualizarea zonei de memorie pentru aplicația semafor

## **Exerciţii şi teme (I)**

1. Analizaţi programul şi variabilele definite în memorie. Urmăriţi functionarea semaforului, executând programul cu "run".

2. Modificați variabilele din memorie astfel încât secvența de funcționare a becurilor semaforului să respecte următorul algoritm: un singur semafor va afişa culoarea verde; semaforul opus celui "activat" pe verde, va afişa culoarea galben, iar celelalte 2 semafoare adiacente vor afişa culoarea roşu; apoi, următorul semafor va funcţiona după algoritmul propus şi tot aşa, pe rând, până la funcționarea fiecăruia din cele 4 semafoare după algoritmul propus. Bucla se reia apoi şi continuă până la apăsarea unei taste, când se asigură ieşirea din program.

3. Propuneți o secvență care să fie formată din cel puțin încă 2 variabile în plus. Observăti aceste variabile în memorie, în ambele moduri, aşa cum se sugerează în figura 4.2.

#### 4.2. Instrucţiuni de comparare: meniul **examples**, **compare numbers**

Instructiunea **CMP op1,op2** functionează în felul următor: procesorul calculează diferența op1-op2 și în funcție de rezultat, setează flagurile (indicatorii):

Z dacă rezultatul este zero (deci dacă dacă op1=op2),

S dacă rezultatul este negativ (deci dacă op1<op2),

iar dacă op1 este mai mare decât op2 nu se setează nici unul.

Flagul C (Carry) indică un transport în afara domeniului de reprezentare a rezultatului, iar flagul A (Auxiliary) indică valoarea transportului de la bitul 3 la bitul 4 (între cifrele hexazecimale).

Se sugerează revenirea la lucrarea 2 în vederea revizuirii definiţiei flagurilor aritmetice şi a exemplelor prezentate.

Pentru vizualizarea flagurilor, din meniul View al ferestrei corespunzătoare fişierului de tip .com se va selecta *flags*, iar pentru vizualizarea rezultatului operaţiei de scădere se poate consulta conţinutul ALU din cadrul aceluiaşi meniu. Pentru o mai bună înțelegere a exemplelor prezentate, se va urmări şi fereastra *lexical flag analyzer*.

```
; 4 este egal cu 4
mov ah, 4 ; AH=4
mov al, 4 ; AL=4cmp ah, al ; AH-AL=0, deci Z=1, iar S=0, C=0
; (cu semn/ fără semn)
; 4 este mai mare (greater/above) decât 3
mov ah, 4 ; AH=4<br>mov al, 3 ; AL=3mov al, 3cmp ah, al ; AH-AL=1, deci Z=0, iar S=0, C=0
; (cu semn)
; 1 este mai mare (greater) decât -5
mov ah, 1 ; AH=1mov al, -5 ; AL=-5 = 251 = 0fbh
cmp ah, al ; AH-AL=1-(-5)=6, deci trebuie interpretat ca o 
             ; scădere: 
                      0000 0001b-
                      1111 1011b
                      0000 0110b, C=1, A=1, Z=0, S=0; (fără semn)
; 1 este mai mic (below) decat 251
mov ah. 1 : AH=1mov al, 251 ; AL=251
cmp ah, al ; AH-AL=1-251=6 trebuie interpretat ca o scădere 
              ; cu împrumut
                      0000 0001b-
                      1111 1011b
                      0000 0110b, C=1, A=1, Z=0, S=0
```

```
; (cu semn)
; -3 este mai mic (less) decât -2
mov ah, -3 ; AH=-3mov al, -2 ; AL=-2cmp ah, al ; AH-AL=-3-(-2)=-3+2=-1=0FFh, 0=0, S=1, Z=0, A=1
; (cu semn)
; -2 este mai mare(greater) decât -3
mov ah, -2 ; AH=-2<br>mov al, -3 ; AL=-3mov al, -3cmp ah, al ; AH-AL=-2+3=+1=01h, 0=0, S=0, Z=0, A=0
; (fără semn)
; 255 este mai mare(above) decât 1
mov ah, 255 ; AH=255=0FFh
mov al, 1 ; AL=1<br>cmp ah, al ; AH-A
              ; AH-AL=254=0FEh, S=1, Z=0, C=0
                                flags
                                 CF
```
## **Exerciţii şi teme (II)**

Analizaţi ultimele 3 exemple individual, efectuând operaţiile în binar şi specificaţi valorile flagurilor şi abia apoi rulaţi exemplele cu emulatorul.

Fig.4.3 Vizualizarea flagurilor aritmetice pentru cel de-al 5-lea exemplu

AF

ZF.

**SF OF** PF

 $\mathbf{a}$   $\mathbf{v}$ 

 $1 1 -$ 

## 4.3. Folosirea întreruperilor: **z02.asm**

Întreruperea este un semnal transmis sistemului de calcul prin care acesta este anuntat de apariția unui eveniment care necesită atenție. În BIOS sunt scrise o serie de subrutine legate de echipamentele periferice ale sistemului, apelarea lor într-o aplicaţie făcându-se prin întreruperi, cu instrucţiunea **INT**, cu sintaxa **INT n**. O întrerupere poate avea mai multe servicii asociate, serviciul selectându-se prin încărcarea în registrul AH a unui număr specific acelui serviciu, înainte de apelarea întreruperii. Alți parametri de apel ai serviciului se încarcă în anumiți regiștri, după caz, așa cum se va vedea întro lucrare ulterioară, în care se vor studia întreruperile mai pe larg.

Aplicatia de fată foloseste întreruperea INT 21h cu serviciul 09h, care afisează un șir de caractere aflat la locația adresată de DS:DX, șir care trebuie să se termine cu caracterul \$. (a se consulta documentația, la secțiunea Tutoriale, lista întreruperilor).

```
.stack 64h ; segmentul de stivă
.data ; segmentul de date
msg db "Hello, World", 24h ; se defineste un sir de octeti,
;în segmentul de date, putând fi identificat prin numele 
;variabilei msg şi fiind iniţializat cu: codul Ascii al 
; caracterului , H', urmat de codul Ascii al caracterului , e',
;s.a.m.d.; şirul se termină cu caracterul ce are codul Ascii 
;24h, adică $. 
.code
       mov ax, @data
       mov ds, ax
      mov dx, offset msg
       mov ah, 9
       int 21h
.exit<br>
\frac{67179}{671711}, \frac{48}{1671}<br>
\frac{67171}{67171}, \frac{671}{1671}<br>
\frac{67173}{67171}, \frac{671148}{67171}<br>
\frac{67171}{67171}, \frac{671141}{67171}<br>
\frac{67171}{67171}, \frac{671114}{67171}<br>
\frac{67171}{67171}, \frac{6711围 variables
                                                                                    \overline{a}\Box\timessize: byte
                                       \overline{\bullet} elements: 13
                              edit |
                                    show as: \sqrt{\text{ascii}}\overline{\phantom{a}}HSC
```
Fig.4.4 Vizualizarea variabilei de tip şir în memorie

## **Exerciţii şi teme (III)**

Analizați lista întreruperilor din tutorial și propuneți o altă metodă de afișare a unui şir de caractere pe ecran (folosind o altă întrerupere şi/sau serviciu).

#### 4.4. Citirea unor date de la tastatură: **keybrd.asm**

Programul **keybrd.asm** foloseste instructiunile IN, CMP, JNZ, JZ si ilustrează folosirea funcțiilor tastaturii. Aplicația folosește bufferul tastaturii (de 16 biţi, vizualizat jos în fereastră, lângă opţiunea change font) atunci când se tipăreşte foarte repede. Codul aplicaţiei se repetă în buclă până la apăsarea tastei "esc", orice alt caracter fiind afișat pe ecran (Figura 4.5).

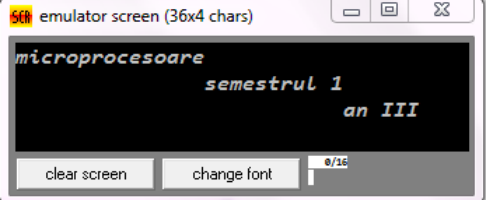

Fig.4.5 Fereastra aplicatiei keybrd.asm

#### **Observatii:**

*CMP AL,1Bh* – compară conţinutul registrului AL cu codul ASCII al tastei Esc (codul ASCII al tastei Esc este 1Bh).

*JZ Rep* – JZ vine de la Jump if Zero, adică salt dacă flagul Z este setat. Programul va face un salt la adresa marcată de eticheta Rep. O instrucţiune asemănătoare este JNZ, adică Jump if Not Zero, în cazul în care flagul Z nu este setat. În acest program, instructiunea CMP setează flag-urile. Instructiunile aritmetice setează de asemenea stările flag-urilor.

Programul **keybrd.asm** este prezentat în continuare:

name "keybrd" org 100h ;\_\_\_\_\_\_\_INTRARE DE LA TASTATURA\_\_\_\_\_\_\_\_\_\_ mov dx, offset msq ; afisează mesaj de primire mov ah, 9 int 21h ;============================== wait for key:  $\qquad \qquad ;$  buclă infinită pt preluarea și ; afişarea tastelor mov ah, 1 ; verifică dacă există tastă ; nepreluată din buffer int 16h jz wait\_for\_key mov ah, 0 ; preia tasta de la tastatură, ; ştergând-o din buffer int 16h mov ah, 0eh ; afisează pe ecran tasta int 10h<br>cmp al, 1bh ; se verifică dacă s-a apăsat ; 'esc' pentru a ieşi jz exit jmp wait\_for\_key ;============================ exit: ret msg db "Type anything...", 0Dh,0Ah db "[Enter] - carriage return.", 0Dh,0Ah db "[Ctrl]+[Enter] - line feed.", 0Dh,0Ah db "You may hear a beep", 0Dh,0Ah db " when buffer is overflown.", 0Dh,0Ah db "Press Esc to exit.", 0Dh,0Ah, "\$" end

## **Exerciţii şi teme (VI)**

1. Rulaţi programul keybrd.asm setând viteza maximă la execuţie (întârziere de 0 msec), dar şi la o viteză mai mică (de exemplu întârziere de 200 msec) din cursorul pentru timp. Urmăriți ambele situații.

2. Tastaţi cât mai repede cu putinţă, introducând mai mult de 16 caractere. Ce observati?